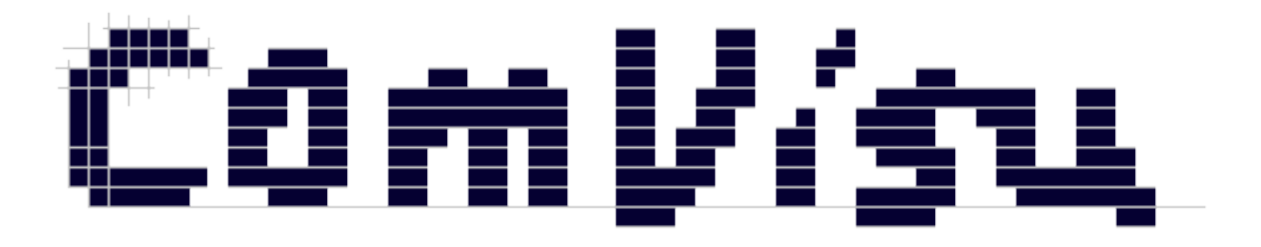

# **Comvisu V1.6 Benutzerdokumentation**

#### **Inhalt**

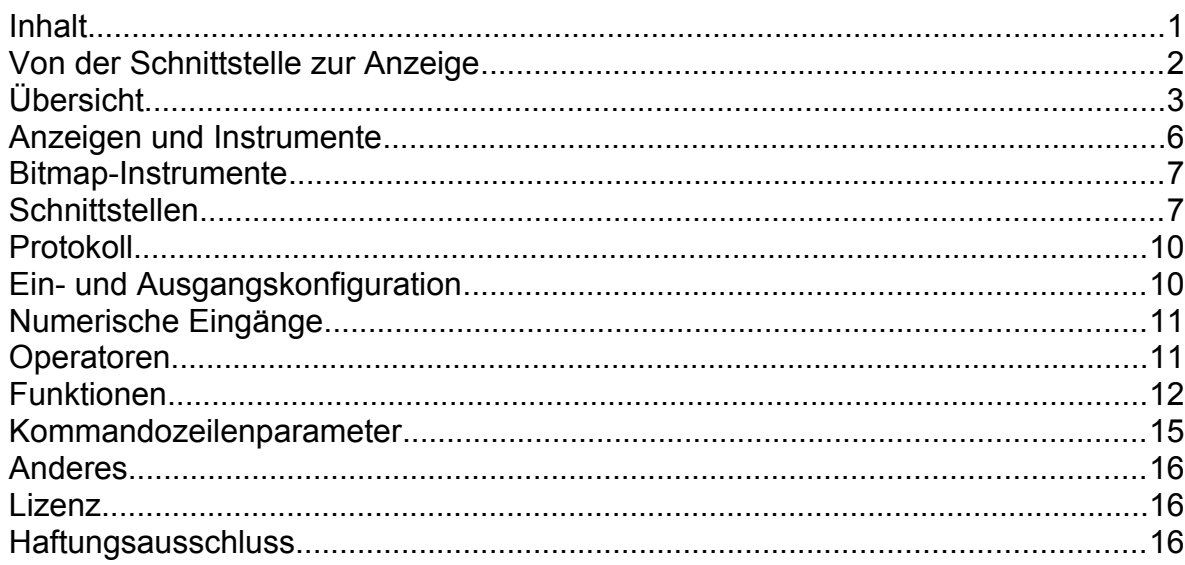

#### **Von der Schnittstelle zur Anzeige**

Die Comvisu ist auf einfachste Bedienung ausgelegt, die Konfiguration erfolgt in sekundenschnelle:

- Das gewünschte Instrument in der Bearbeiten-Oberfläche platzieren.

- Den Eingang konfigurieren, es kann ein einzelner Eingangskanal oder eine Berechnungsformel wie in der Tabellenkalkulation, sogar mit mehreren Kanälen, angegeben werden. Es stehen 1000 vordefinierte Kanäle (#1 bis #999) zur Verfügung. - Nach dem *Verbinden* können die Instrumente über die Schnittstellen auf einfache Weise beschickt werden.

- Der Befehl "#5F12,3;" beispielsweise weist dem Kanal #5 den Wert 12,3 zu. Die Aktualisierung aller Anzeigen und Instrumente, die von diesem Kanal abhängen, wird von der Comvisu automatisch ausgelöst.

- Die Verarbeitung des Wertes hängt dann von der Anzeige bzw. der Eingangsformel ab, welcher diesen Kanal verwendet. Eine Digitalanzeige wird den Wert 12,3 als solchen anzeigen, eine LED-Anzeige wird den Wert 12,3 als true (logisch eins) interpretieren und das "LED-Element einschalten".

- Ausgänge werden in gleicher Weise definiert.

- Die Daten können über die serielle Schnittstelle, über UDP-Verbindungen oder per URL-Anfrage übermittelt werden. Auch die Kombination mehrerer Schnittstellen ist möglich.

Alle Befehle setzen sich zusammen aus dem Kanal, gekennzeichnet durch die vorangestellte Raute *#*, aus dem Formatkennzeichner (*F* für numerische Werte; *S* für Zeichenketten), dem Wert und einem *;* als Endezeichen. In der Bearbeiten-Oberfläche können Instrumente in beliebiger Anzahl platziert werden. Jedem Instrument wird im Feld "Eingang" ein Kanal zugewiesen, es kann auch eine Formel mit mehreren Kanälen angegeben werden.

Es können mehrere Blätter mit Instrumenten eingerichtet werden, welche bei verbundener Schnittstelle alle in Echtzeit beschickt werden.

# **Übersicht**

Die Comvisu während dem Betrieb mit aktiver Schnittstelle. Beispielhaft ist eine Visualisierung eines Druck- und Temperatursensors gezeigt.

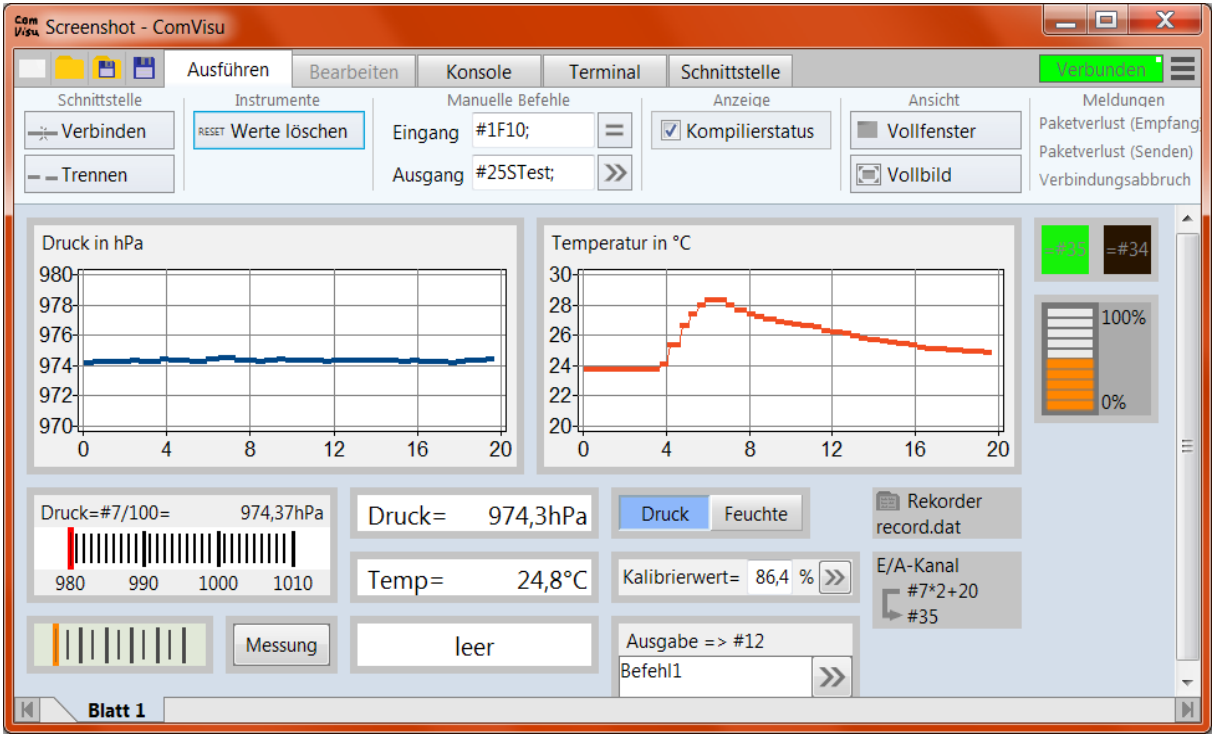

In der Bearbeitenoberfläche werden Instrumente platziert und konfiguriert. Das blau hinterlegte Feld Eingang (bzw. Ausgang) im Eigenschafteneditor legt den Kanal fest, das Aussehen der Anzeigen kann weitgehend dem eigenen Bedarf angepasst werden.

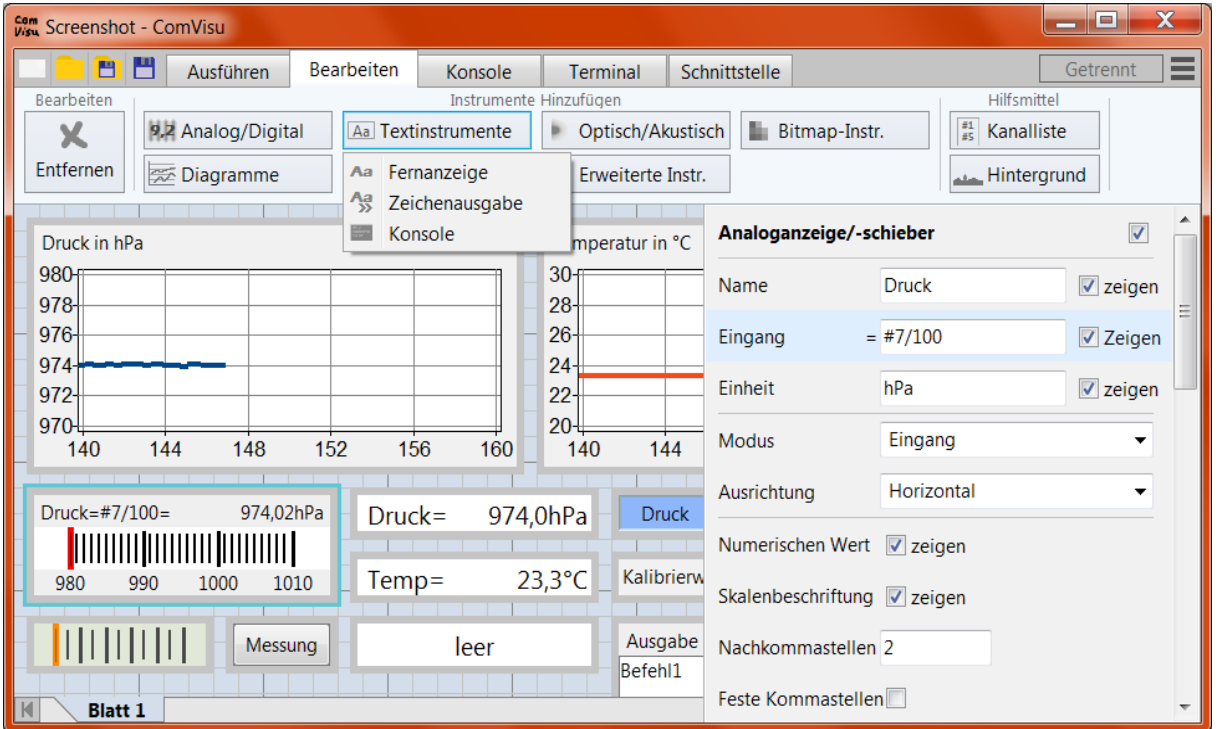

Auf der Konsole werden alle Werte und Zeichenketten angezeigt, die auf Kanal #0 eingehen. Für ein komfortables Debugging wie in einer Konsolenanwendung. "#0SEins\n;" führt zur Anzeige "Eins" mit anschließendem Zeilenumbruch.

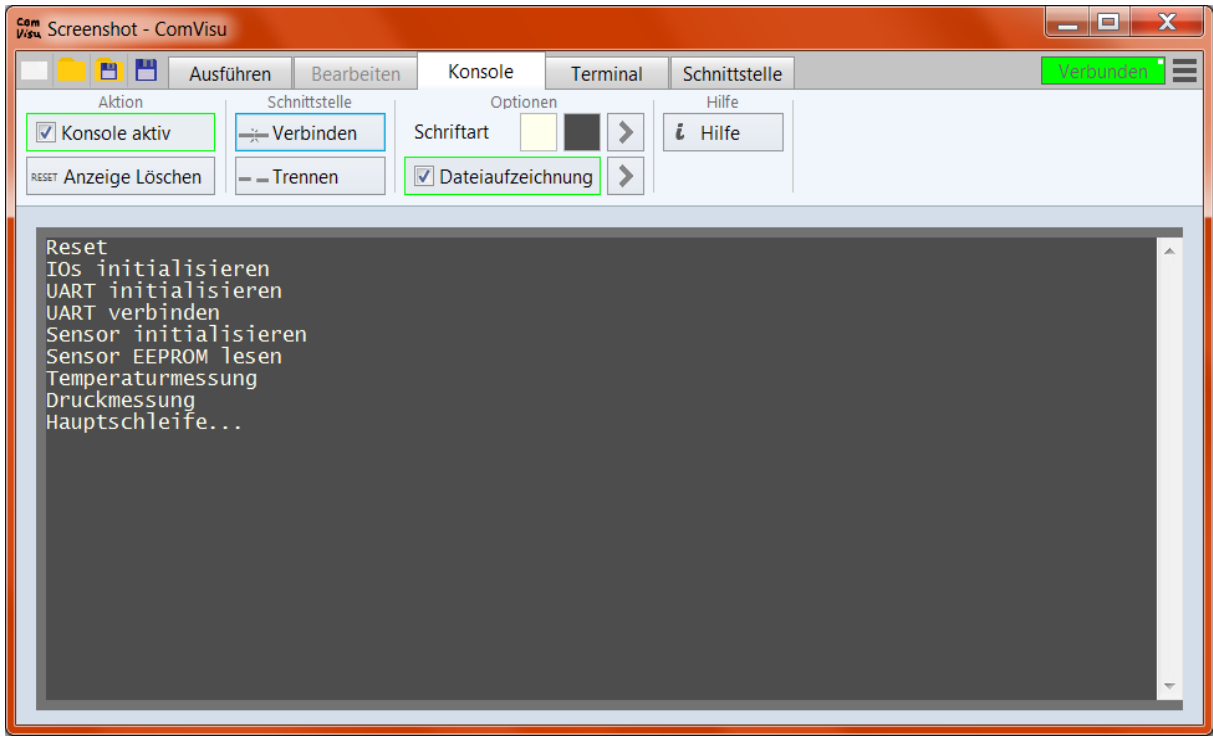

Zur Fehlersuche können im Terminal die eingehenden Zeichen angezeigt werden, es werden die daraus gefilterten Befehle aufgelistet und markiert, ob sie verarbeitet wurden, d.h. ob ein Instrument vom entsprechenden Kanal abhängt.

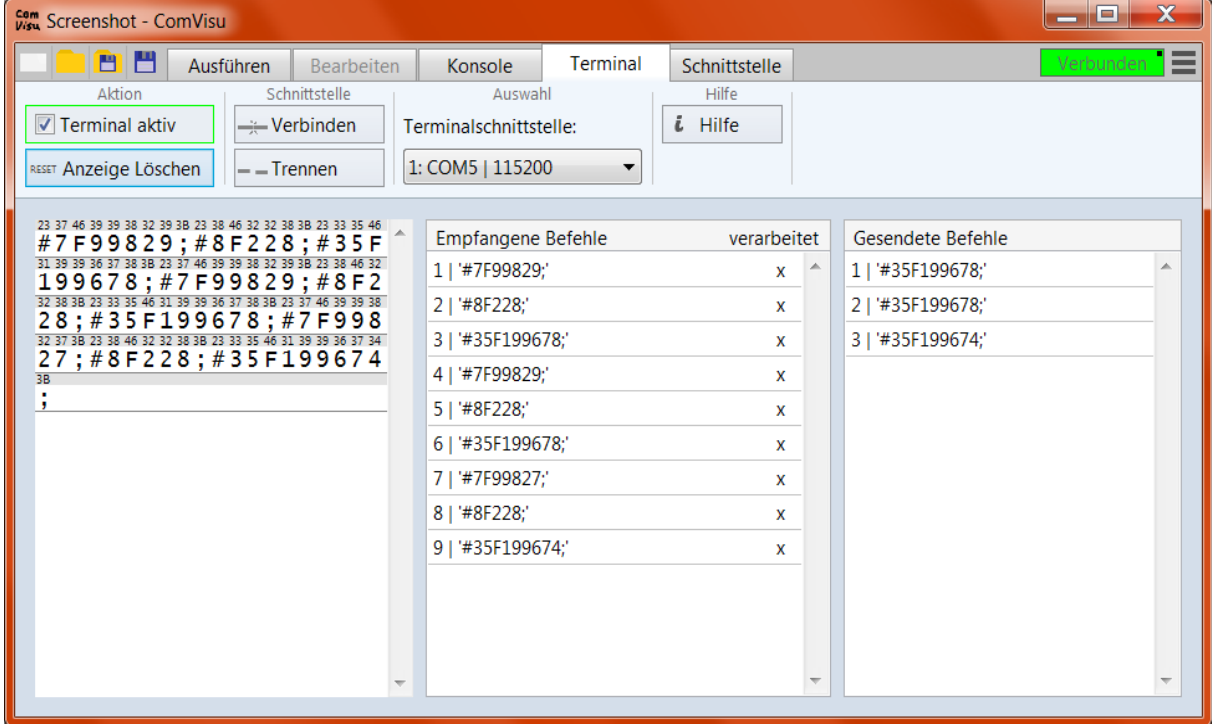

Im Schnittstellenfenster werden die projektspezifischen Schnittstellen eingestellt. Die Daten aller beteiligten Schnittstellen werden verarbeitet, auch seriell und Netzwerk gemischt.

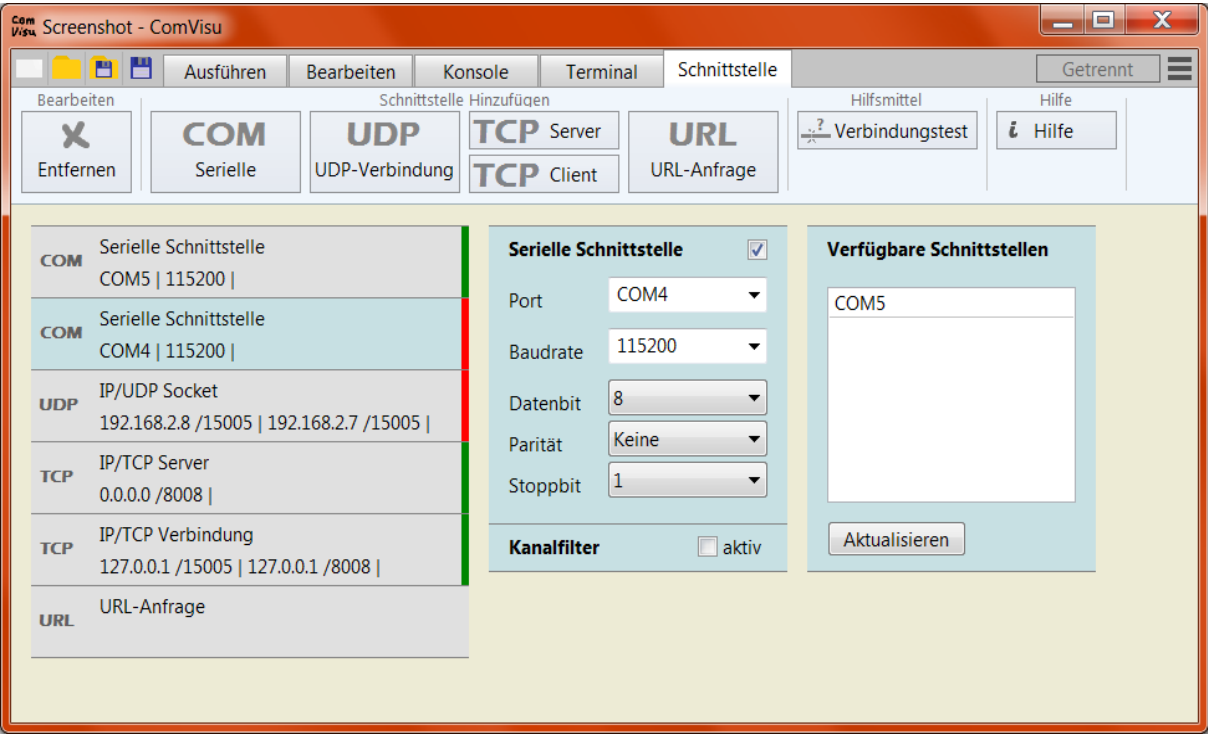

#### **Anzeigen und Instrumente**

Detailbeschreibungen zu den Instrumenten finden sich im jeweiligen Eigenschafteneditor. Es gibt keine Begrenzung für die Anzahl benutzter Instrumente einer Art. Instrumente können deaktiviert werden (Häkchen hinter dem Titel im Eigenschafteneditor).

Es sind folgende Instrumente verfügbar:

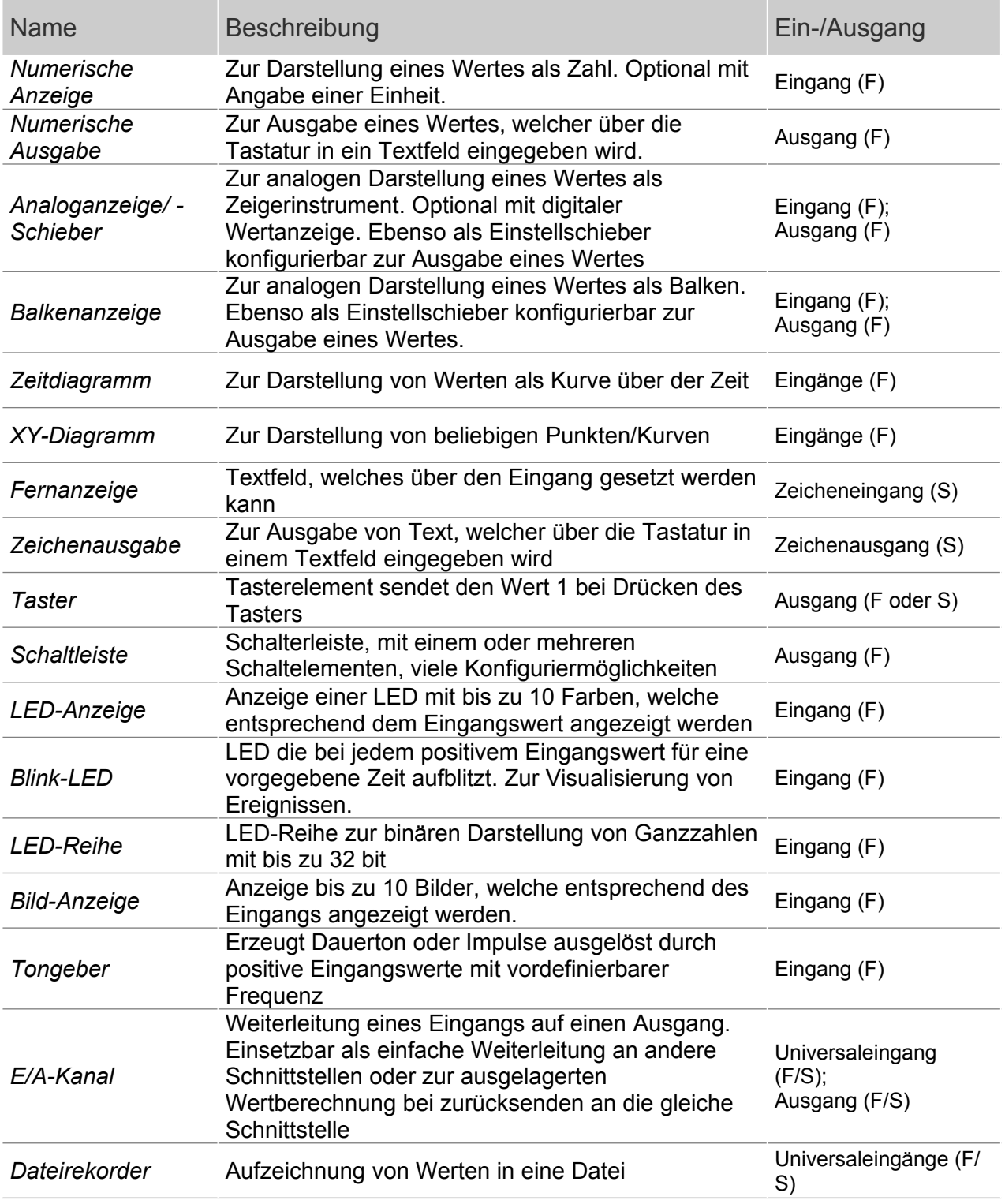

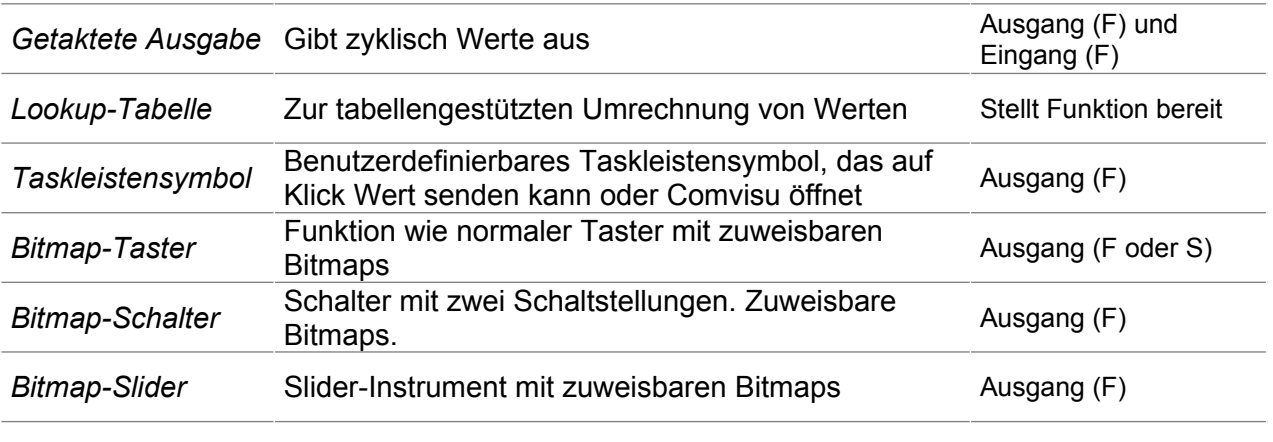

# **Bitmap-Instrumente**

Mit den Bitmap-Instrumenten lässt sich durch Zuweisen von Bilddateien (bmp,png oder jpg) eine beliebige Darstellung der Instrumente erreichen. Die Größe ergibt sich jeweils aus dem ersten der zuweisbaren Bitmaps und können im Instrument nicht getrennt eingestellt werden. Für den Fall, dass kein Bitmap zugewiesen ist, wird hilfsweise eine interne Darstellung gewählt.

Prinzipiell werden transparente Bereiche in PNG-Dateien berücksichtigt und das Zusammenspiel der verschiedenen Bitmaps ist darauf optimiert. So lässt sich beispielsweise im Instrument Bitmap-Schieberegler ein Schieber in beliebiger Form realisieren.

Für jedes Bitmap gibt es außerdem einen "markierten" Zustand (optional), welcher angezeigt wird, wenn sich die Maus über dem Instrument befindet, zur Verdeutlichung, dass es "klickbar" ist. Das Bitmap für den markierten Zustand wird immer dem des Grundzustandes überlagert, sodass man wieder von der Transparenz Gebrauch machen kann und bspw. als Markierung nur einen zusätzlichen Rahmen zeichnet. Die Größe der markierten Darstellung sollte immer gleich wie die des zugehörigen Bitmap im Grundzustand sein.

# **Schnittstellen**

Die Schnittstellen werden im Menü-Blatt "Schnittstelle" eingestellt.

Als Schnittstellenarten sind möglich:

Serielle Schnittstelle, UDP-Verbindung, TCP-Server, TCP-Client und URL-Anfrage. Es ist eine beliebige Anzahl an Schnittstellen möglich, auch verschiedene Schnittstellenarten gemischt. Sind beim Verbindungsvorgang nicht alle eingerichteten Schnittstellen verfügbar, so wird im Ausführen-Menüband die Meldung "Verbindungsabbruch" angezeigt, die übrigen Schnittstellen werden verbunden.

Ausgehende Befehle werden grundsätzlich an alle aktiven Schnittstellen verteilt, nicht jedoch bei wirksamer Kanalfilterung.

Für jede Schnittstelle kann ein Kanalfilter eingestellt werden. Der Filter wirkt sowohl für eingehende als auch ausgehende Befehle. Bei aktiviertem Kanalfilter werden über diese Schnittstelle nur Befehle angenommen bzw. ausgegeben, wenn der codierte Kanal innerhalb des angegebenen Bereiches liegt. Die Kanäle #0 bis #49 sind als Broadcast-Kanäle definiert, d.h. sie lassen sich nicht (aus-) filtern.

Eingerichtete Schnittstellen können deaktiviert werden (Häkchen oben rechts hinter dem Titel im Einstellungsmenü der jeweiligen Schnittstelle). Geht eine Schnittstelle während dem Betrieb "verloren", so wird die Meldung "Verbindungsabbruch" im Ausführen-Menüband angezeigt. Neben dieser Meldung gibt es noch die beiden Meldungen für Paketverluste, welche bei einer Überlastung im Datenstrom aktiviert werden, d.h. wenn es durch zu schnell nachkommende Daten zum Überlauf von internen Speicherbereichen und damit zum Datenverlust kommt.

Bei der **Serielle Schnittstelle** ist zu beachten, dass die Comvisu bereits eine erfolgreiche Verbindung anzeigt, wenn lediglich der Port (z.B. COM2) bei angeschlossenem Gerät richtig eingestellt ist. Fehlerhafte Einstellungen in der Baudrate usw. verhindern eine erfolgreiche Kommunikation, lassen sich aber von Comvisu-Seite nicht feststellen.

Bei der **UDP-Verbindung** werden die IP-Adresse und der Port sowohl für den eigenen Rechner als auch für die Gegenstelle angegeben. Da UDP-Verbindungen per Definition *verbindungslos* sind, ist für die Comvisu nicht festzustellen, ob die Gegenstelle tatsächlich existiert und auf den angegebenen Port reagiert. Entsprechend wird eine erfolgreiche Verbindung bereits dann angezeigt, wenn lediglich die lokale IP-Adresse korrekt ist.

Beim **TCP-Server** können sich beliebig viele Teilnehmer per TCP verbinden. Ausgehende Befehle werden auch hier an alle verbundenen Teilnehmer gesendet. Bei voreingestellter IP-Adresse 0.0.0.0 werden auf allen Netzwerkadaptern des Rechners Verbindungen angenommen. Soll die Kommunikation auf einen bestimmten eingestellt werden, ist die passende IP einzutragen. Zum Testen des IP-Servers kann eine zweite Instanz der Comvisu gestartet werden und dort eine (oder mehrere) Schnittstellen "TCP-Client" eingestellt werden. Da der TCP-Server auf eingehende Verbindungen wartet, gilt er auch ohne Teilnehmer als verbunden, wenn ein "Bind" an die eingestellte IP und Port erfolgreich war.

Der **TCP-Client** stellt eine einfache Verbindung mittels TCP dar. Die Gegenstelle muss per IP und Port angegeben werden. Per Default-Einstellung ist eine Dauerverbindung vorgesehen, die Gegenstelle muss von Anfang an erreichbar sein, sonst kommt keine Verbindung zustande. Ist die Option "Mehrfaches Verbinden" aktiv, dann wird bei verlorener Verbindung ständig ein Neuaufbau der Verbindung angestoßen. Damit lässt sich auch eine Art Server für eine einzige fest eingestellte Gegenstelle realisieren. Bei aktivierter Option "Mehrfaches Verbinden" gilt für die Comvisu das Suchen nach der Gegenstelle bereits als Verbunden. Die Schnittstelle "startet" also auch dann, wenn der Verbindungsaufbau zu Beginn nicht möglich war und versucht weiterhin die Verbindung aufzubauen.

Über die **URL-Anfrage** lassen sich Daten von einem Server, adressiert über die URL abfragen. Die Anfrage erfolgt per "POST"-Anfragemethode. Ein ausgehender Befehl löst die Anfrage aus, der Befehl wird im Dateibereich (Body) der Anfrage übertragen. Die Comvisu wartet dann auf eine Antwort und verarbeitet einen in der Antwort übermittelten Befehl als Eingang. Der Antwortbefehl muss ebenfalls im Dateibereich stehen. im Gegensatz zu den anderen Schnittstellen kann die Gegenstelle bei der URL-Anfrage nur auf einen Befehl reagieren und nicht von sich aus eine Datenübermittlung veranlassen.

Der Status der Anfrage wird nicht ausgewertet, eine fehlgeschlagene Anfrage wird daher von der Comvisu nicht unbedingt erkannt. Da der Dateibereich als Eingang verarbeitet wird, kann dieser auch im Terminal betrachtet werden und so bei der Fehlersuche einer fehlerhaften Verbindung helfen.

# **Protokoll**

Für die Kommunikation zwischen der Comvisu und dem externen Teilnehmer an der seriellen Schnittstelle werden ausschließlich ASCII-Zeichen verwendet. Sowohl für die Ein- als auch für die Ausgabe haben alle Befehle den gleichen Aufbau. Beispiel: #5F12,3;

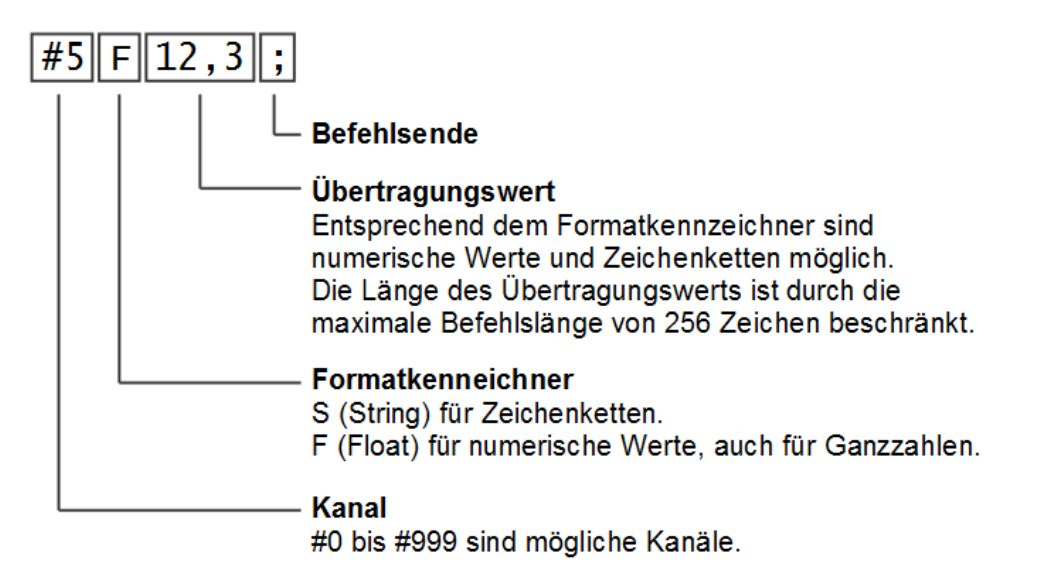

Abgesehen von Kanal #0, welcher für die Konsole reserviert ist, sind alle Kanäle gleichwertig und können sowohl Zahlenwerte als auch Zeichenketten annehmen. Wird einem Kanal mit obigem Befehl ein Wert zugewiesen, dann wird dieser im Kanal gespeichert und alle Anzeigen, welche von diesem Kanal abhängen, werden aktualisiert. Bei Programmstart werden alle Kanäle mit dem Zahlenwert 0 (null) vorbelegt. Dies ist wichtig, wenn in einer Anzeige mehr als ein Kanal verwendet wird, da Befehle immer nur hintereinander übertragen werden können und die Anzeige bei der ersten Berechnung bereits auf alle in der Eingangsformel enthaltenen Kanäle zugreift.

Passive Befehle sind Befehle mit vorangestelltem Schrägstrich (/), z.B. /#5F12,3; Der übermittelte Wert bei passiven Befehlen wird in den Kanalspeicher geschrieben, aber abhängige Anzeigen werden nicht aktualisiert. Das kann notwendig sein, wenn ein Eingang von mehreren Kanälen abhängt, welche sich gleichzeitig ändern.

# **Ein- und Ausgangskonfiguration**

Jedes Instrument, welches an der seriellen Kommunikation teilnimmt, hat im Eigenschafteneditor ein oder mehrere blau bzw. grün hinterlegte Felder in denen die Ein- bzw. Ausgänge eingegeben werden. Für Eingänge mit Zeichenformatierung "S" und für Ausgänge kann jeweils nur ein Kanal angegeben werden, Formeln sind nicht erlaubt. Dies betrifft beispielsweise Taster (Ausgang) und Fernanzeigen (Zeicheneingang).

Beispiel Ausgang:

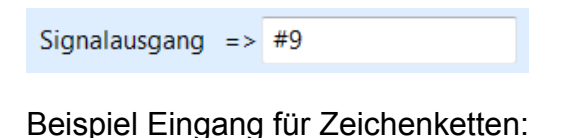

Signaleingang  $=$  #7

# **Numerische Eingänge**

Instrumente, die numerische Eingangswerte anzeigen oder verarbeiten, wie z.B. das Zeitdiagramm oder die Analoganzeige, berechnen ihren Wert aus einer Formel, welche ebenfalls im blau hinterlegten Feld mit Aufschrift Eingang im Eigenschafteneditor eingegeben wird. Im einfachsten Fall besteht die Formel aus nur einem Kanal und unterscheidet sich damit nicht von der eines Ausgangs. Es können aber auch komplizierte Formeln in ähnlicher Weise und genauso einfach wie in einer Tabellenkalkulation eingegeben werden.

Beispiel eines numerischen Eingangs:

Eingang  $=$  #5\* (min(10;#6)+3)

Im Beispiel sieht man die weitreichenden Möglichkeiten, welche die Comvisu für die Eingangsberechnung bereitstellt. Es sind die Grundrechenarten vorhanden, es gilt die Punkt-vor-Strich-Reihenfolge, es können Klammern gesetzt, es können konstante Zahlenwerte angegeben, es können mehrere Kanäle verwendet und es können die vordefinierten Funktionen, hier die Funktion "min()", genutzt werden. Zahlenwerte werden dezimal gelesen, binär bei vorangestelltem "0b" (z.B.0b1101) und hexadezimal bei vorangestelltem "0x" (z.B. 0xFF).

Die Ein- und Ausgänge werden beim Wechsel in den Ausführenmodus überprüft und übersetzt/kompiliert. Ist der Haken im Menü Anzeige/Kompilierstatus gesetzt, dann wird der Rahmen des entsprechenden Instrumentes jeweils *grün* gefärbt, wenn es sich um eine gültige Formel bzw. Ein- oder Ausgang handelt, jeweils *rot* gefärbt, wenn sie fehlerhaft ist und jeweils *grau* gefärbt, wenn kein Ein- oder Ausgang definiert ist.

# **Operatoren**

Folgende Operatoren stehen bei numerischen Eingängen zur Verfügung: *Arithmetische Operatoren:*

'+' - Addieren '-' - Subtrahieren '\*' - Multiplizieren '/' – Dividieren 'mod' – Modulo (Rest der Division) '^' - Potenzieren '()' - Klammern *Vergleichsoperatoren:*

'==' - Gleichheit '/=' - Ungleichheit '<' - kleines als '>' - größer als '<=' - kleiner gleich '>=' - größer gleich *Bitoperatoren:* 'bitand' – bitweises Und 'bitor' – bitweises Oder 'bitxor' – bitweises Exklusiv-Oder Anmerkung: Bitweise Negation siehe *Funktionen Logische Operatoren (Bool'sche Algebra):* 'and' – Und-Verknüpfung 'or' – Oder-Verknüpfung 'xor' – Exklusiv-Oder-Verknüpfung Anmerkung: Negation siehe *Funktionen*

Es gilt die übliche mathematische Berechnungsreihenfolge Klammer vor Potenz vor **Punkt vor Strich** (vor Bitoperation vor Vergleich vor logischer Operation).

Vergleichsoperatoren liefern als Ergebnis die Zahlenwerte 0 oder 1. logische Operatoren interpretieren positive Werte als 1, die 0 und negative Werte als 0. Sie liefern als Ergebnis die Werte 0 oder 1.

#### **Funktionen**

Die Comvisu stellt verschiedene Funktionen zur Verfügung. Es gibt Funktionen mit fester Anzahl an Funktionsargumenten und solche mit variabler Anzahl. Argumente werden mit Strichpunkt ';' getrennt (da sowohl Punkt als auch Komma als Dezimaltrennzeichen interpretiert werden). Zwischen Groß- und Kleinschreibung wird nicht unterschieden.

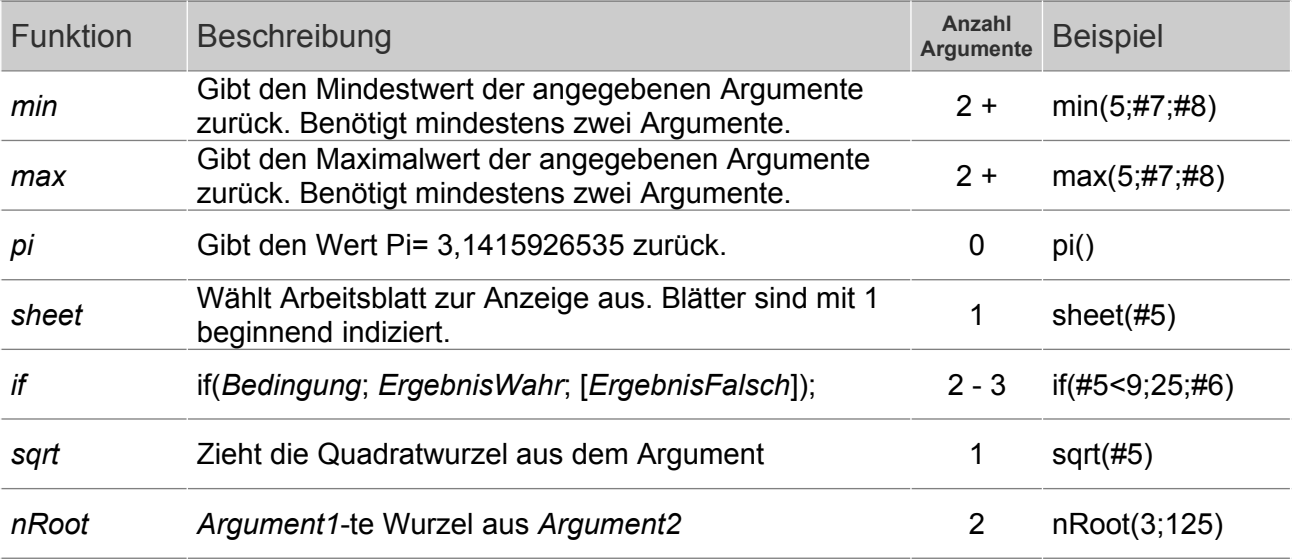

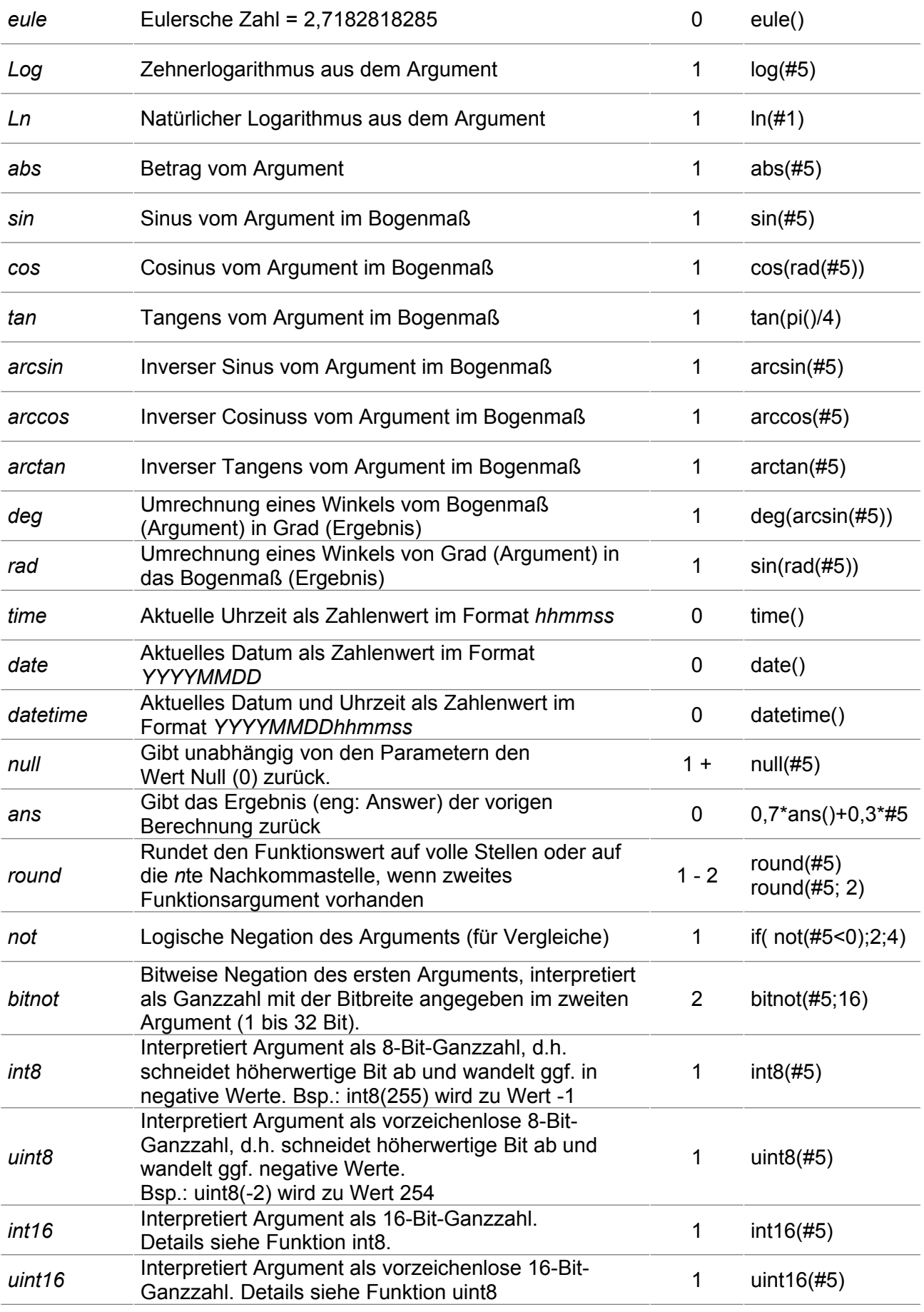

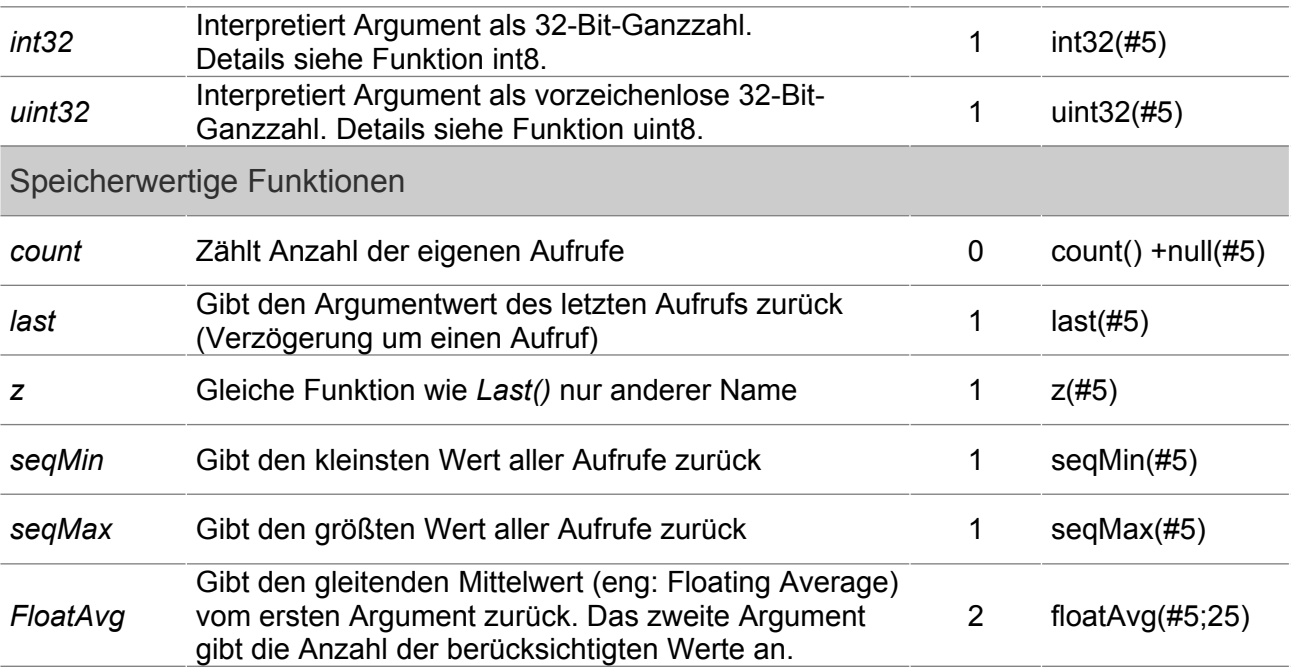

#### **Kommandozeilenparameter**

Wenn das Programm über die Eingabeaufforderung (oder über eine Verknüpfung oder Batch-Datei) gestartet wird, ist die Angabe einer Projektdatei und von Startoptionen möglich.

Comvisu.exe [*Projektdatei*] [-*Startoption1*] [-*Startoption2*] *etc.*

Der erste Parameter nach dem Programmnamen gibt die zu ladende Projektdatei mit der Endung *.visu* an. Darauffolgend können folgende Startoptionen, auch in Kombination, angegeben werden:

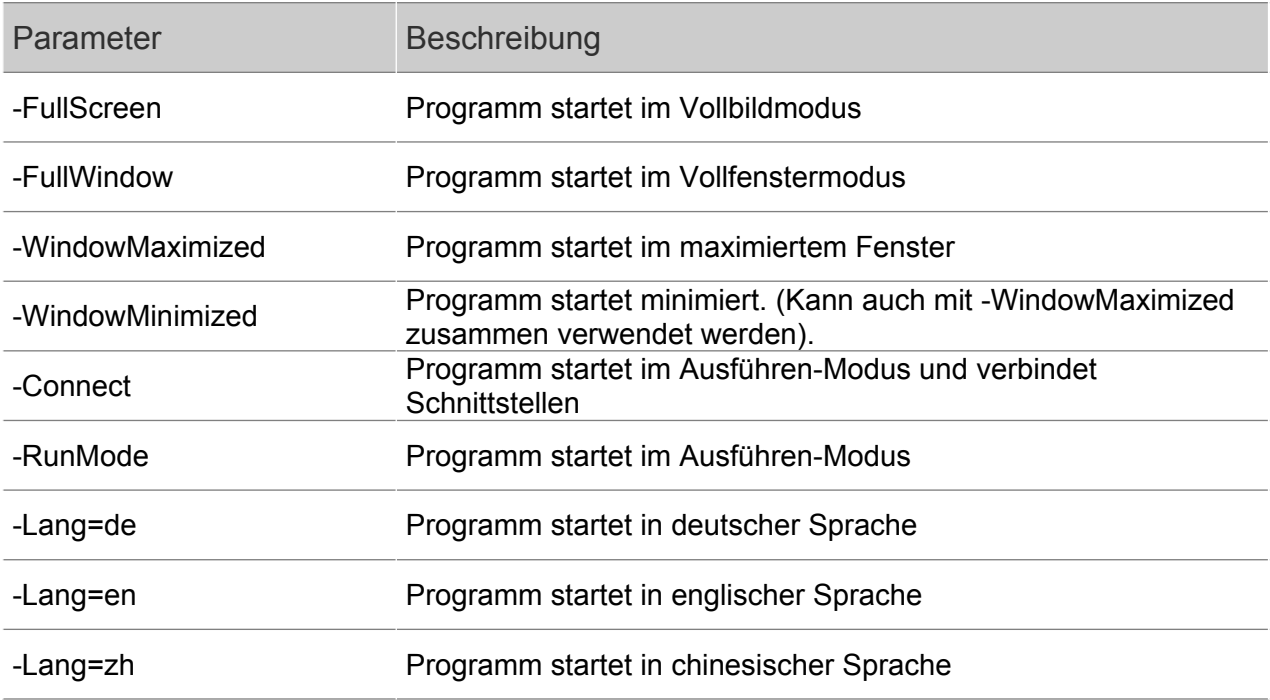

#### Beispiele:

**Comvisu.exe TestProjekt.visu**

**Comvisu.exe TestProjekt.visu –FullScreen –Connect –Lang=en**

#### **Anderes**

/ ComVisu ist in FPC/Lazarus geschrieben und verwendet deren Bibliotheken. Quellcode, Binaries, Lizenzhinweise und Informationen zu FPC und Lazarus unter *http://www.lazarus-ide.org*. Lizenz: Modifizierte LGPL.

/ ComVisu verwendet die Komponente TAChart. Download- und Lizenzinformationen unter *http://wiki.freepascal.org/TAChart*. Lizenz: Modifizierte LGPL.

/ ComVisu (nur Linuxversion) verwendet die Bibliothek Free Pascal Qt4 Binding. Download- und Lizenzinformationen unter http://users.telenet.be/Jan.Van.hijfte/qtforfpc/fpcqt4.html oder unter http://wiki.lazarus.freepascal.org/Qt4\_binding. Lizenz: Modifizierte LGPL.

/ ComVisu verwendet die Schnittstellenbibliotheken Ararat Synapse und Synaser, welche in übersetzter Form im Programm integriert sind. Für Ararat Synapse und Synaser gelten die folgenden Bedingungen:

Copyright (c) 1999-2002, Lukas Gebauer All rights reserved. Redistribution and use in source and binary forms, with or without modification, are permitted provided that the following conditions are met: Redistributions of source code must retain the above copyright notice, this list of conditions and the following disclaimer. Redistributions in binary form must reproduce the above copyright notice, this list of conditions and the following disclaimer in the documentation and/or other materials provided with the distribution. Neither the name of Lukas Gebauer nor the names of its contributors may be used to endorse or promote products derived from this software without specific prior written permission. THIS SOFTWARE IS PROVIDED BY THE COPYRIGHT HOLDERS AND CONTRIBUTORS "AS IS" AND ANY EXPRESS OR IMPLIED WARRANTIES, INCLUDING, BUT NOT LIMITED TO, THE IMPLIED WARRANTIES OF MERCHANTABILITY AND FITNESS FOR A PARTICULAR PURPOSE ARE DISCLAIMED. IN NO EVENT SHALL THE REGENTS OR CONTRIBUTORS BE LIABLE FOR ANY DIRECT, INDIRECT, INCIDENTAL, SPECIAL, EXEMPLARY, OR CONSEQUENTIAL DAMAGES (INCLUDING, BUT NOT LIMITED TO, PROCUREMENT OF SUBSTITUTE GOODS OR SERVICES; LOSS OF USE, DATA, OR PROFITS; OR BUSINESS INTERRUPTION) HOWEVER CAUSED AND ON ANY THEORY OF LIABILITY, WHETHER IN CONTRACT, STRICT LIABILITY, OR TORT (INCLUDING NEGLIGENCE OR OTHERWISE) ARISING IN ANY WAY OUT OF THE USE OF THIS SOFTWARE, EVEN IF ADVISED OF THE POSSIBILITY OF SUCH DAMAGE.

# **Lizenz**

Nur zum privaten Gebrauch.

Die gewerbliche Nutzung ist nicht ohne schriftliche Einwilligung des Rechteinhabers gestattet.

#### **Haftungsausschluss**

Der Autor haftet nicht für Schäden, die aufgrund des Einsatzes oder einer Fehlfunktion des Programmes resultiert. Mit Benutzen des Programms erklärt sich der Nutzer mit diesem Haftungsausschluss einverstanden. Die Verwendung in sicherheitsrelevanten Anwendungen ist nicht gestattet. Die Verwendung in Anwendungen, wo eine Fehlfunktion des Programmes zur Gefährdung von Menschen und Sachgütern führen kann, ist nicht gestattet.

Autor und Rechteinhaber: Dipl.-Ing. Janik Österle